# **Jobs run into timeout\_exceeded after the 'chattr' call, no output until timeout,** auto review:"(?s)Refusing to save an empty state file to avoid overwriting a useful one.\*Result: **timeout":retry**

2021-01-06 09:54 - dzedro

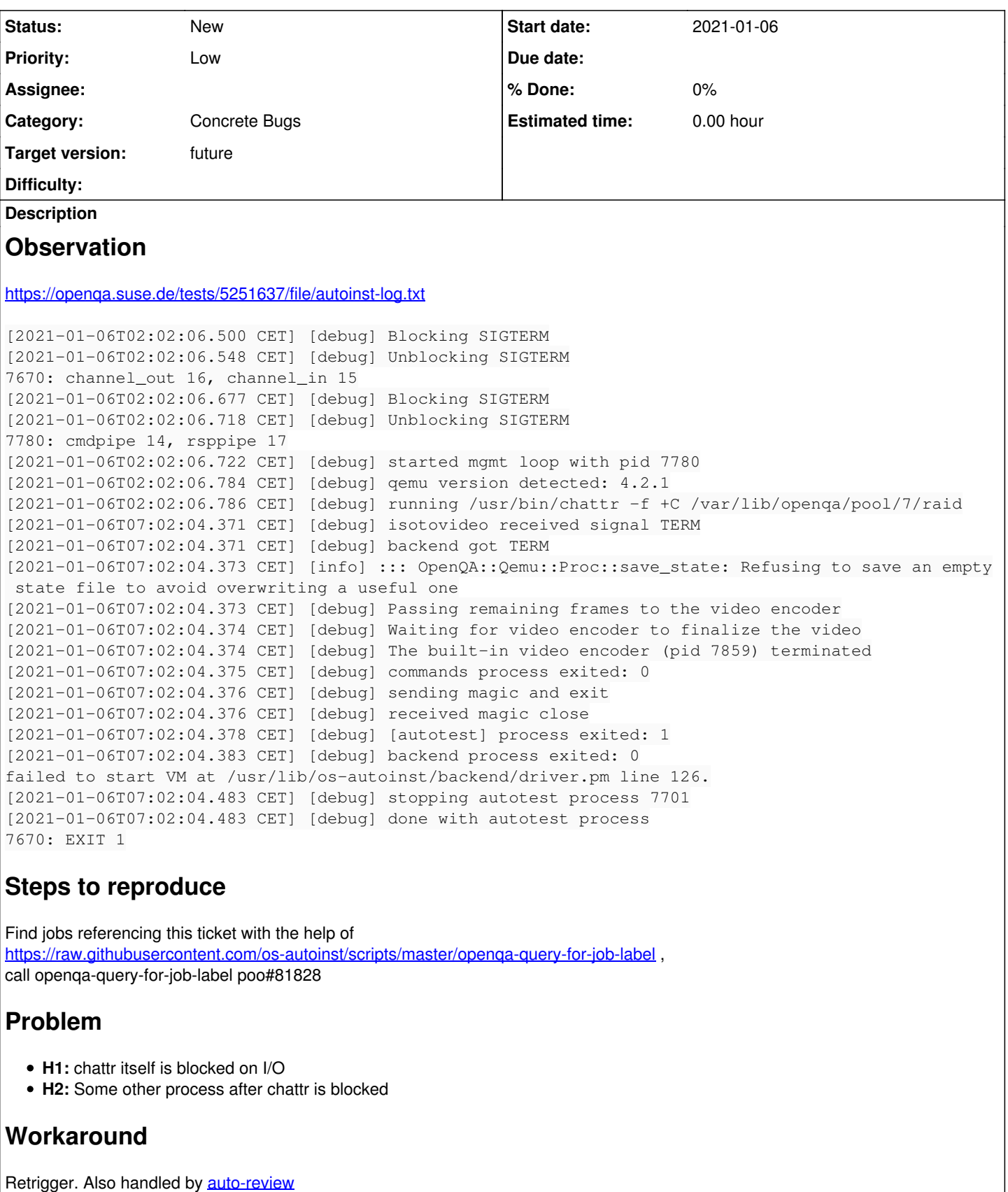

# **Related issues:**

Related to openQA Project - action #96007: OpenQA jobs randomly time out duri... **Blocked 2021-07-26** 

## **History**

# **#1 - 2021-01-06 09:57 - dzedro**

- *Project changed from openQA Infrastructure to openQA Project*
- *Category set to Concrete Bugs*

# **#2 - 2021-01-11 14:23 - okurz**

*- Subject changed from Jobs incomplete with auto\_review:"Refusing to save an empty state file to avoid overwriting a useful one":retry to Jobs incomplete with auto\_review:"(?s)Refusing to save an empty state file to avoid overwriting a useful one.\*Result: timeout":retry*

What you mentioned as auto-review expression looks like an unimportant symptom to me. The more relevant lines are:

[2021-01-06T02:02:06.786 CET] [debug] running /usr/bin/chattr -f +C /var/lib/openqa/pool/7/raid [2021-01-06T07:02:04.371 CET] [debug] isotovideo received signal TERM

5 h (!) have passed between the two lines and the job ends with "timeout\_exceeded". But we can include that in the regex

### **#3 - 2021-01-13 17:10 - mkittler**

Yes, this job has clearly just been aborted because the timeout has been exceeded. The job's result is timeout\_exceeded and the MAX\_JOB\_TIME is in accordance with the actual runtime.

I doubt we can find out at this point what blocked chattr. Likely something IO related.

"Refusing to save an empty state file to avoid overwriting a useful one" is likely logged because the QEMU backend has already done first initializations at the time the test was aborted but the VM hasn't been started yet.

### **#4 - 2021-07-22 17:06 - AdamWill**

I've been seeing this same thing periodically in Fedora openQA for the last while (I should really have noted which git snapshot update made it start happening, but I didn't, sigh). <https://openqa.fedoraproject.org/tests/933232> is the most recent example. There doesn't seem to be much rhyme or reason to when or why it happens, it just...sometimes happens. Exact same behaviour, nothing seems to be logged after the chattr command until two hours later when the timeout is exceeded and the job gets shut down.

### **#5 - 2021-07-26 10:32 - okurz**

*- Related to action #96007: OpenQA jobs randomly time out during setup phase added*

### **#6 - 2021-07-26 10:33 - okurz**

- *Priority changed from Normal to High*
- *Target version changed from future to Ready*

also seen in **#96007**, adding to backlog

### **#7 - 2021-07-26 10:46 - okurz**

*- Assignee set to okurz*

I have an idea though. We should be able to extend the openQA config to also run openqa-review for "timeout\_exceeded" jobs to catch such issues and automatically retry as workaround at least

# **#8 - 2021-07-26 11:01 - okurz**

*- Status changed from New to In Progress*

# Manually added a line on osd in /etc/openqa/openqa.ini:

job\_done\_hook\_timeout\_exceeded = env host=openqa.suse.de /opt/os-autoinst-scripts/openqa-label-known-issues-ho ok

### Triggering a job with way too short timeout to trigger an artificial timeout exceeded result:

openqa-clone-job --within-instance https://openqa.suse.de/tests/6569084 \_GROUP=0 BUILD=poo81828\_okurz MAX\_JOB\_ TIME=1

-> https://openga.suse.de/tests/6570359 which triggered the hook script.

Created https://gitlab.suse.de/openga/salt-states-openga/-/merge\_requests/531 to include that change in persistent salt config.

EDIT: With echo -e "https://openqa.suse.de/tests/6552459\nhttps://openqa.suse.de/tests/6570359" | env host=openqa.suse.de dry\_run=1 ./openqa-label-known-issues I verified that<https://openqa.suse.de/tests/6552459>as mentioned in [#96007](https://progress.opensuse.org/issues/96007) is detected by auto-review but the simple job I triggered https://openga.suse.de/tests/6570359 is not as expected.

# **#9 - 2021-07-27 04:09 - openqa\_review**

*- Due date set to 2021-08-10*

Setting due date based on mean cycle time of SUSE QE Tools

# **#10 - 2021-07-27 14:49 - okurz**

*- Status changed from In Progress to Feedback*

https://gitlab.suse.de/openga/salt-states-openga/-/merge\_requests/531 merged. Waiting some days to crosscheck for jobs in "timeout\_exceeded". Then I can check if there are any jobs automatically labeled with this ticket by calling openqa-query-for-job-label poo#81828, currently none.

# **#11 - 2021-07-30 10:36 - okurz**

*- Subject changed from Jobs incomplete with auto\_review:"(?s)Refusing to save an empty state file to avoid overwriting a useful one.\*Result: timeout":retry to Jobs run into timeout\_exceeded after the 'chattr' call, no output until timeout, auto\_review:"(?s)Refusing to save an empty state file to avoid overwriting a useful one.\*Result: timeout":retry*

## auto-review for timeout\_exceeded works, output from openqa-query-for-job-label poo#81828:

6602517|2021-07-29 22:15:20|done|timeout\_exceeded|publiccloud\_ltp\_syscalls|timeout: test execution exceeded MA X\_JOB\_TIME|openqaworker5 6602131|2021-07-29 03:31:40|done|timeout\_exceeded|create\_hdd\_minimal\_base+sdk+python2|timeout: test execution exceeded MAX\_JOB\_TIME|openqaworker5 6598688|2021-07-28 21:15:50|done|timeout\_exceeded|extra\_tests\_kdump\_multipath|timeout: test execution exceeded MAX\_JOB\_TIME|openqaworker13 6597388|2021-07-28 20:15:25|done|timeout\_exceeded|carwos-jsc-CAR-88\_panic\_on\_softlockup|timeout: test executio n exceeded MAX\_JOB\_TIME|openqaworker5 6593547|2021-07-28 13:32:52|done|timeout\_exceeded|carwos-pcre|timeout: test execution exceeded MAX\_JOB\_TIME|op enqaworker9

For example https://openga.suse.de/tests/6593547 is one of those cases. It was automatically retriggered as https://openga.suse.de/tests/6595487 as confirmed by<https://openqa.suse.de/admin/auditlog> . The cloned job turned out passed. So the workaround is in place.

Now for the actual issue. In the job<https://openqa.suse.de/tests/6593547>there is

[2021-07-28T13:33:17.491 CEST] [debug] running /usr/bin/chattr -f +C /var/lib/openqa/pool/3/raid [2021-07-28T15:32:51.812 CEST] [debug] isotovideo received signal TERM

so same as in [#81828#note-2.](https://progress.opensuse.org/issues/81828#note-2) https://openga.suse.de/tests/6595487/logfile?filename=autoinst-log.txt shows what we should expect:

[2021-07-28T16:26:14.368 CEST] [debug] running /usr/bin/chattr -f +C /var/lib/openqa/pool/27/raid [2021-07-28T16:26:14.394 CEST] [debug] running /usr/bin/qemu-img info --output=json /var/lib/openqa/pool/27/ca rwos-chuller\_branch\_1-509396.qcow2 [2021-07-28T16:26:14.422 CEST] [debug] running /usr/bin/qemu-img create -f qcow2 -b /var/lib/openqa/pool/27/ca rwos-chuller\_branch\_1-509396.qcow2

### the chattr call comes from os-autoinst backend/qemu.pm

<https://github.com/os-autoinst/os-autoinst/blob/fe30f5910b9296219e2d0db02992be084a02c9cd/backend/qemu.pm#L755> . The "qemu-img create" (maybe also "gemu-img info") comes from OpenQA::Qemu::Proc::init\_blockdev\_images. In [#64917](https://progress.opensuse.org/issues/64917) I added retrying for the "gemu-img create" calls. But it does not look like we even reach this point. "qemu-img info" should come first. I should run in debugger or with tracing what code is run between "chattr" and "qemu-img info".

# **#12 - 2021-07-30 12:39 - okurz**

*- Related to action #64917: auto\_review:"(?s)qemu-img.\*runcmd.\*failed with exit code 1" sometimes but no apparent error message added*

# **#13 - 2021-07-30 12:48 - mkittler**

I should run in debugger or with tracing what code is run between "chattr" and "qemu-img info".

Yes, it would be good to know what happened then. Possibly chattr also just never returned.

### Btw, SIGTERM comes definitely from the worker (middle line is from worker log):

[2021-07-28T13:33:17.491 CEST] [debug] running /usr/bin/chattr -f +C /var/lib/openqa/pool/3/raid [2021-07-28T15:32:51.0767 CEST] [debug] [pid:15084] Stopping job 6593547 from openqa.suse.de: 06593547-carwosdev-qemu-x86\_64-Build509396-chuller\_branch\_1-carwos-pcre@64bit - reason: timeout [2021-07-28T15:32:51.812 CEST] [debug] isotovideo received signal TERM

### **#14 - 2021-07-30 13:03 - okurz**

- *Description updated*
- *Due date changed from 2021-08-10 to 2021-08-27*
- *Priority changed from High to Low*

<https://github.com/os-autoinst/os-autoinst/pull/1738>to add debugging output to narrow down as well as ensure that chattr times out earlier in case it's actually the culprit. As the ticket already applies an automatic workaround we can decrease prio to "Low". After the mentioned PR is merged and deployed we should wait sometime and look for labeled jobs with openqa-query-for-job-label poo#81828 and see which debugging output we see to decide if we support H1 or H2

EDIT: As of 2021-08-02 the change was not yet deployed on osd due to deployment being blocked by <https://build.opensuse.org/request/show/909336>so not effective on osd yet, no related jobs recorded on o3.

EDIT: As of 2021-08-03 still no deployment triggered (no one retriggered the deployment pipeline after perl-DBD-SQLite fixed)

#### **#15 - 2021-08-27 08:29 - okurz**

coolo pointed out<https://openqa.suse.de/tests/6955023#live> while it is/was running. At 09:52 the job was still stuck with the last line in live log

[2021-08-27T09:45:53.251 CEST] [debug] running timeout 30 /usr/bin/chattr -f +C /var/lib/openqa/pool/32/raid

I could login into openqaworker5 and confirm this in the autoinst-log.txt but pgrep -f -l chattr returns no match. rpm -q --changelog os-autoinst | grep 'Ensure chattr' shows that <https://github.com/os-autoinst/os-autoinst/pull/1738>is included which we can also see because we run chattr with timeout but there is no message bmwqemu::diag('Configuring storage controllers and block devices');.

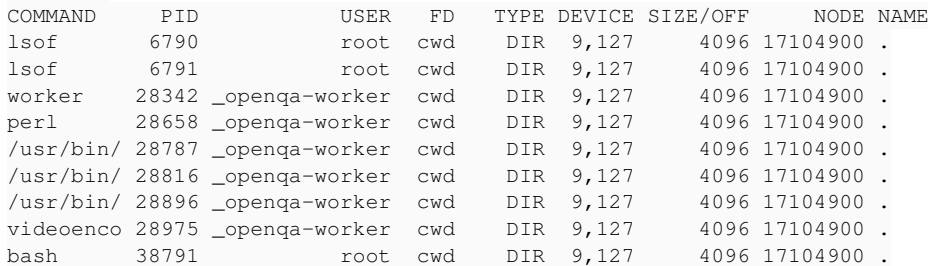

# and from ps

# lsof .

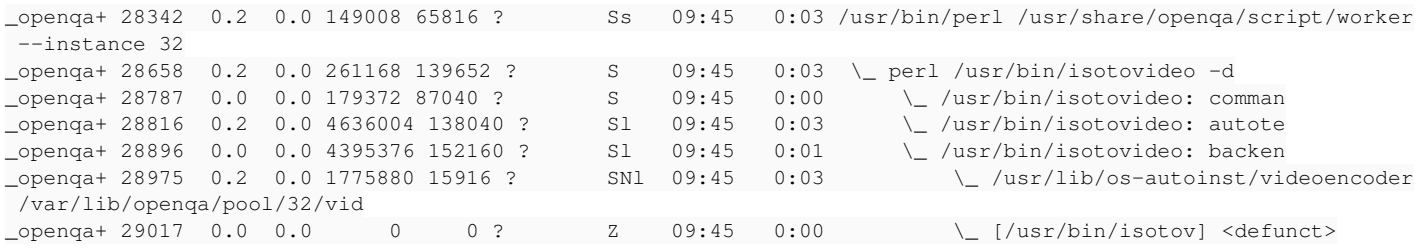

the "defunct" process is a subprocess of openga+ 28896 0.0 0.0 4395376 152160 ? SI 09:45 0:01  $\sqrt{us/bin/isotovideo}$ : backen

I then terminated 28896 which stopped the complete test execution.

### **#16 - 2021-08-30 07:55 - okurz**

*- Due date changed from 2021-08-27 to 2021-09-03*

After the previous due-date update now the mentioned os-autoinst change<https://github.com/os-autoinst/os-autoinst/pull/1738>was deployed and we have new information with  $#81828#$ note-15. Now I am looking for ideas from other colleagues so that we can continue.

- 1. Could it be that<https://github.com/okurz/os-autoinst/blob/7ab3c151a9b050dc1156f56737fed7da09c20e6e/backend/qemu.pm#L757> silently dies
- and does not stop the backend process?

2. Do we need to abort the backend in start\_qemu, e.g. timeout on <current\_backend>::do\_start\_vm, when it blocks for too long?

### **#17 - 2021-09-02 13:19 - okurz**

*- Due date changed from 2021-09-03 to 2021-09-17*

Reminded in chat to please look at the ticket

### **#18 - 2021-09-02 16:42 - AdamWill**

I don't have any ideas off the top of my head, but can confirm a case that happened in Fedora - https://openga.fedoraproject.org/tests/963613 - failed in the same place:

[2021-08-31T08:08:26.336 UTC] [debug] running timeout 30 /usr/bin/chattr -f +C /var/lib/openqa/pool/21/raid [2021-08-31T10:08:25.404 UTC] [debug] isotovideo received signal TERM

I didn't catch it live so can't confirm the other findings.

# **#19 - 2021-09-10 11:19 - okurz**

*- Related to action #98307: Many jobs in o3 fail with timeout\_exceeded on openqaworker1 auto\_review:"timeout: setup exceeded MAX\_SETUP\_TIME":retry size:M added*

### **#20 - 2021-09-15 10:01 - okurz**

- *Due date deleted (2021-09-17)*
- *Status changed from Feedback to New*
- *Assignee deleted (okurz)*
- *Target version changed from Ready to future*

@AdamWill thank you for pointing that out. Unfortunately still I don't have a better clue how to continue and no one else could provide a suggestion so far. So I will unassign, remove the ticket from the backlog and remove the due-date. Effectively this will stay open until anyone else has a useful idea and wants to continue.

# **#21 - 2021-11-18 10:37 - cfconrad**

#### Hi,

I also see this problem from time to time. And I just had the change to live debug it<http://openqa.wicked.suse.de/tests/10035>. What I saw was this:

### The worker pid is 34787

```
> echo $(ssh agabus -- pstree -p 34787 | grep -Po '\d+') | xargs ssh agabus -- ps -lyp 
S   UID   PID  PPID  C PRI  NI   RSS    SZ WCHAN  TTY        TIME CMD
S   103 12827 34787  0  80   0 147932 69858 core_s ?         0:04 perl /usr/bin/isotovideo -d
S   103 18887 12827  0  80   0 93340 49130 -      ?          0:01 /usr/bin/isotovideo: comman
S   103 20098 12827  0  80   0 141480 2120558 -   ?          0:01 /usr/bin/isotovideo: autote
S   103 20286 12827  0  80   0 162728 2061143 hrtime ?       0:02 /usr/bin/isotovideo: backen
S   103 20451 20286  0  99  19 20692 1401185 -    ?          0:00 /usr/lib/os-autoinst/videoencoder /var/lib/o
penqa/pool/26/video.ogv -n
Z   103 20525 20286  0  80   0     0     0 -      ?          0:00 [/usr/bin/isotov] <defunct>
S   103 34787     1  0  80   0 242656 84018 -     ?          4:18 /usr/bin/perl /usr/share/openqa/script/worke
r --instance 26
```
My guess is that we still hang somehow in that process() call and when I do a strace on 20286 which is the backend process I see this in a loop:

```
clock nanosleep(CLOCK REALTIME, 0, \{tv\text{ sec}=1, tv\text{ nsec}=0\}, 0x7ffd076d05a0) = 0
clock_nanosleep(CLOCK_REALTIME, 0, {tv_sec=0, tv_nsec=0}, NULL) = 0
kill(20525, 0) = 0clock\_nanosleep(CLOCK\_REALTIME, 0, {tv\_sec=1, tv\_nsec=0}, 0x7ffd076d05a0) = 0clock_nanosleep(CLOCK_REALTIME, 0, {tv_sec=0, tv_nsec=0}, NULL) = 0
kill(20525, 0) = 0clock_nanosleep(CLOCK_REALTIME, 0, {tv_sec=1, tv_nsec=0}, 0x7ffd076d05a0) = 0
clock_nanosleep(CLOCK_REALTIME, 0, {tv_sec=0, tv_nsec=0}, NULL) = 0
kill(20525, 0) = 0clock_nanosleep(CLOCK_REALTIME, 0, \{tv\_sec=1, tv\_nsec=0\}, 0x7ffd076d05a0) = 0
clock_nanosleep(CLOCK_REALTIME, 0, {tv_sec=0, tv_nsec=0}, NULL) = 0
kill(20525, 0) = 0
clock_nanosleep(CLOCK_REALTIME, 0, {tv_sec=1, tv_nsec=0}
```
Note that the 20525 is the [/usr/bin/isotov] <defunct> process.

### If I run chattr manual in that case, I face a not supported error.

agabus:/var/lib/openqa/pool/26 # /usr/bin/chattr +C /var/lib/openqa/pool/26/raid

/usr/bin/chattr: Operation not supported while setting flags on /var/lib/openqa/pool/26/raid

# **#22 - 2021-11-19 11:49 - cfconrad**

One try to solve this problem:<https://github.com/os-autoinst/os-autoinst/pull/1855>